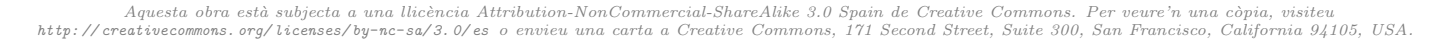

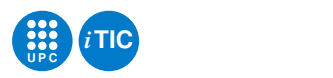

# Pràctica 4: Control semafòric amb supervisor extern

Programació a Baix Nivell — iTIC

Sebastià Vila-Marta  $\qquad \qquad$  Paco del Águila  $\qquad$ 

23 d'abril de 2020

## Índex

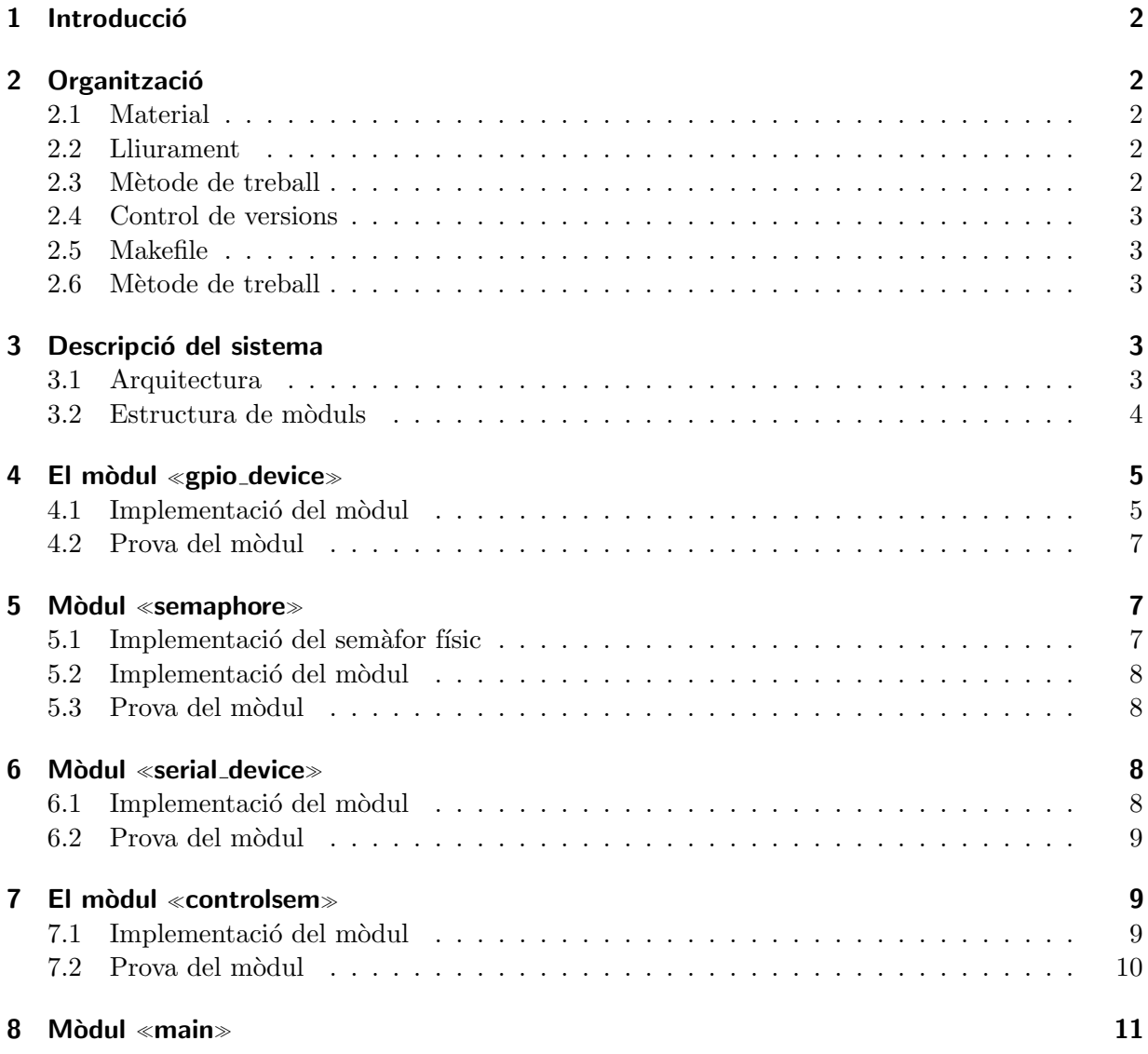

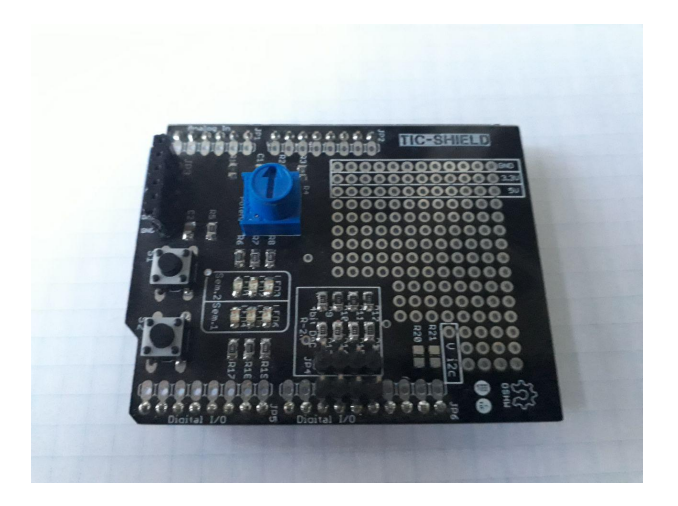

Figura 1: Shield d'Arduino per a la pràctica.

## <span id="page-1-5"></span>[9 El supervisor](#page-10-1) 11

## <span id="page-1-0"></span>1 Introducció

Aquesta pràctica consisteix en un petit projecte l'objecte del qual és dissenyar i construir un semàfor de carretera controlat des d'un computador remot. La implementació de l'aplicació requerirà dissenyar i implementar diversos mòduls que caldrà implantar sobre el kit Arduino.

## <span id="page-1-1"></span>2 Organització

## <span id="page-1-2"></span>2.1 Material

Cada persona ha de disposar del següent material:

- 1. Arduino ONE. Cal disposar d'una placa Arduino per desenvolupar la resta de pràctiques de l'assignatura.
- 2. Shield TIC per Arduino. En aquest shield es disposa del material necessari per fer aquestes pràctiques, minimitzant la utilització de la placa de prototips que és més propensa a mals contactes. Cal adquirir-la (a preu de cost) al mestre de laboratori. La figura [1](#page-1-5) mostra una imatge d'aquesta placa.

## <span id="page-1-3"></span>2.2 Lliurament

Lliureu aquesta pràctica seguint les mateixes pautes que s'han emprat a la pràctica 1.

## <span id="page-1-4"></span>2.3 Mètode de treball

Apliqueu les mateixes pautes que s'han emprat a la pràctica 1. De cara a repartir-se la feina de manera efectiva, cal estudiar amb cura la forma de repartir-se la feina de manera que els membres de l'equip puguin treballar en paral·lel. Per aconseguir això cal estudiar prèviament el projecte i decidir quin pla de treball se seguirà per executar-lo.

Per simplificar el cicle de desenvolupament-prova, és convenient començar per implementar els dos mòduls que actuen de drivers: gpio\_device i serial\_device. Per poder provar el seu funcionament, caldrà construir sengles programes de prova que després descartarem. Cal continuar pel m`odul que far`a de driver del sem`afor semaphore i tamb´e fer el corresponent programa de prova.

Quan aquests mòduls es donin per vàlids, es dissenyarà el mòdul controlsem i, finalment, el mòdul main.

El darrer desenvolupament a fer és el del programa supervisor.

## <span id="page-2-0"></span>2.4 Control de versions

Apliqueu les mateixes pautes que s'han emprat a la pràctica 1.

## <span id="page-2-1"></span>2.5 Makefile

Cal incloure un Makefile per gestionar el projecte que també serà objecte d'avaluació. El Makefile s'ha d'incloure en el tarfile del lliurament.

## <span id="page-2-2"></span>2.6 Mètode de treball

Per fer aquesta pràctica és convenient, una vegada més,

## <span id="page-2-3"></span>3 Descripció del sistema

## <span id="page-2-4"></span>3.1 Arquitectura

En el giny que cal construir intervenen dos sistemes diferenciats:

- 1. El sistema semaf`oric. S'encarrega d'operar el sem`afor d'acord amb una rutina preestablerta i les indicacions del sistema de supervisió. El nucli del sistema semafòric és el control semafòric, que interacciona amb el driver del semàfor i amb el sistema de comunicacions. El sistema semafòric s'implementarà usant el kit d'Arduino i un petit muntatge maquinari auxiliar.
- 2. El sistema de supervisió. S'encarrega de controlar el sistema semafòric. L'implementarem com un programa escrit en Python que s'executa en l'estació de treball. Es comunica amb el sistema semafòric a través del port sèrie usant un protocol textual molt senzill.

La figura [2](#page-3-1) mostra un esquema d'aquesta arquitectura.

El funcionament típic d'aquest sistema és el que es descriu en el diagrama de sequència de la figura [3.](#page-4-2) En aquest diagrama intervenen tres entitats. El sistema supervisor, el sistema de control i el driver del semàfor. La comunicació entre el sistema de control i el driver del semàfor  $\acute{e}s$  redueix als següents missatges:

Init Inicialitza el semàfor. Cal enviar aquest missatge abans de començar a operar amb el semàfor.

- set Clear Posa el semà for a verd i el prepara per anar canviant de color periòdicament. Aquest missatge pot enviar-se sigui quin sigui l'estat del semàfor.
- doCycle Provoca un canvi cíclic de color en el semàfor. Per exemple, si estava en groc, passa a vermell.

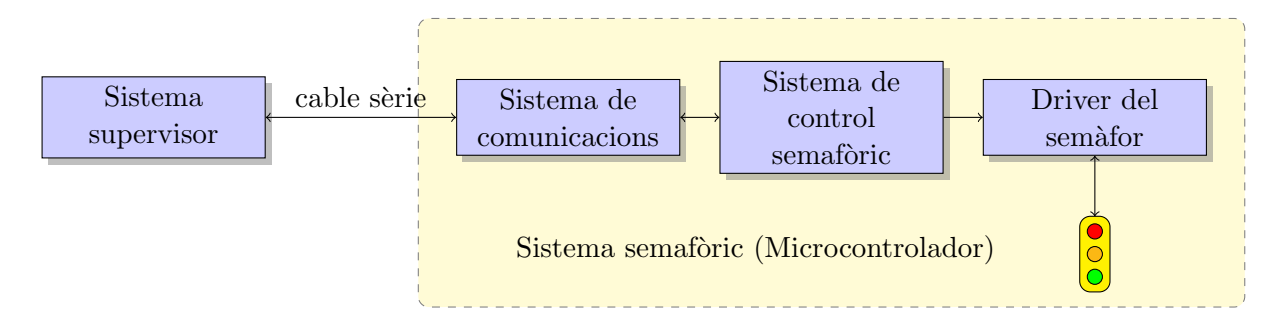

<span id="page-3-1"></span>Figura 2: Arquitectura del sistema

setOff Apaga el semàfor completament.

D'altra banda, el sistema de supervisió es comunica amb el sistema semafòric a través del següent protocol:

- E Emergència. Aquest missatge no té efecte si el semàfor està apagat. Sigui quin sigui l'estat del sem`afor (verd, groc o vermell), aquest passa a verd. Una vegada modificat torna el missatge EMERGENCY.
- **S** Shutdown. Aquest missatge no té efecte si el semàfor està apagat. Atura el semàfor. Una vegada aturat torna el missatge SHUTDOWN.
- R Restart. Aquest missatge només té efecte si el semàfor està apagat. Engega de nou el semàfor en l'estat verd. Una vegada en marxa altre cop torna el missatge RESTART.

## <span id="page-3-0"></span>3.2 Estructura de mòduls

A banda del programa Python que actua de sistema supervisor, el programari que governa el microcontrolador s'escriurà usant C i s'organitzarà en diversos mòduls que responen al diagrama de m`oduls de la figura [4.](#page-5-0)

Els mòduls tenen les següents responsabilitats:

- **gpio device** És el driver del port(s) d'entrada/sortida digital de l'AVR. La seva responsabilitat  $\acute{e}s$  aïllar la resta de l'aplicació de l'accés a les potes físiques.
- semaphore És el driver del semàfor. La seva responsabilitat és aïllar la resta de l'aplicació del semà for físic i la forma de comandar-lo a través dels ports del microcontrolador.
- serial device És el driver del port de comunicacions sèrie. La seva responsabilitat és aïllar la resta de l'aplicació del detalls d'implementació de la UART. La seva implementació es basa en polling.
- controlsem És el sistema central del control semafòric. Implementa la política de gestió del semàfor i de comunicacions amb el supervisor.
- **main** És el mòdul principal. La seva responsabilitat principal és arrencar la resta de sistemes.

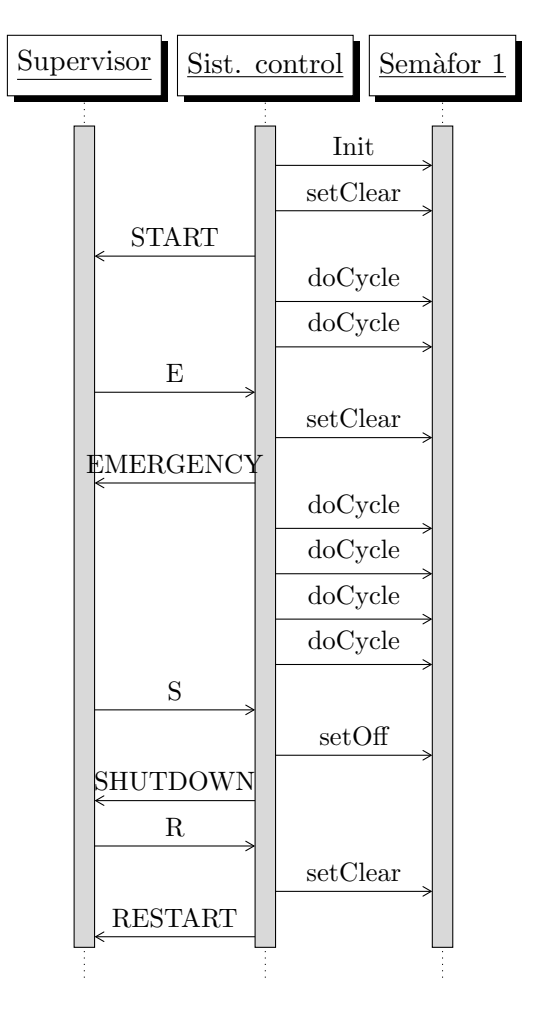

<span id="page-4-2"></span>Figura 3: Exemple de comunicació entre supervisor i sistema semafòric.

## <span id="page-4-0"></span>4 El mòdul «gpio device»

#### <span id="page-4-1"></span>4.1 Implementació del mòdul

Aquest mòdul implementa una capa d'aïllament entre els ports digitals de l'AVR i l'aplicació. La seva principal funció és simplificar l'accés a aquests ports pagant un petit peatge en termes d'eficiència.

El mòdul es basa en el concepte de « $pin$ », que és l'abstracció d'un pin físic d'un port. Cada pin té un sentit que indica si és d'entrada o sortida i està associat a un bit concret d'un port específic.

Un objecte de tipus pin t representa aquesta abstracció i està dotat de les operacions que es consignen més endavant. Aquestes operacions permeten associar l'objecte a un pin físic i operar amb ell convenientment.

En certa forma el concepte de pin actua «d'intermediari» amb el pin físic, de ma mateixa manera que succeeix amb els FILE  $\ast$ , que actuen d'intermediaris amb els fitxewrs físics. Com en els cas dels fitxers, hi ha una operació específica per vincular el objecte pin al pin físic i una altra operació per desvincular-lo, són els operacions  $pin\_bind()$  i pin  $unbind()$  respectivament.

L'especificació del mòdul és la que segueix:

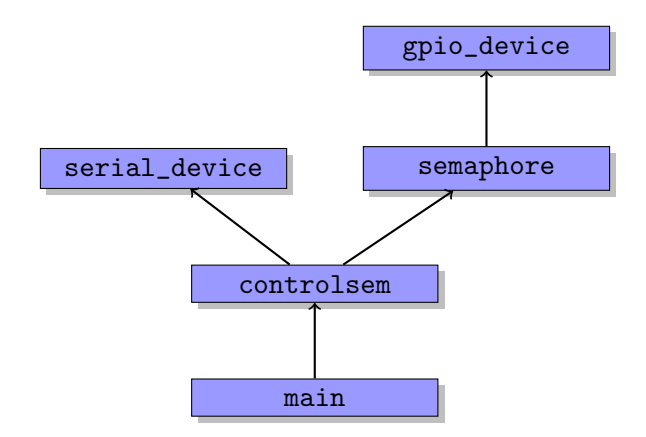

<span id="page-5-0"></span>Figura 4: Diagrama de mòduls de la pràctica

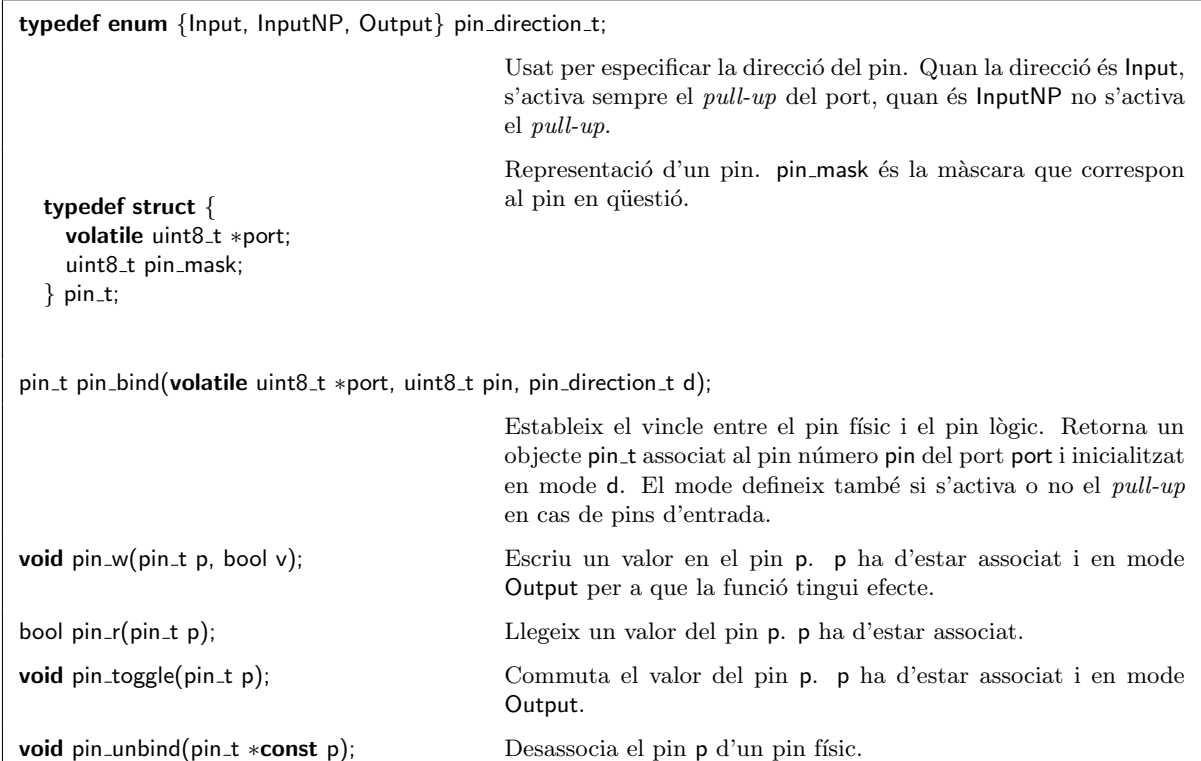

TASCA 1 Dissenyeu el mòdul gpio\_device. Per tal d'accedir físicament als pins del port corresponent des de C, consulteu [\[RW+02,](#page-11-0) Library manual, [<avr/sfr\\_defs.h>](http://ocw.itic.cat<avr/sfr_defs.h>)]. Tingueu en compte que a [<avr/io.h>](http://ocw.itic.cat<avr/io.h>) teniu les definicions dels apuntadors que defineixen les adreces dels registres de prop`osit espec´ıfic de l'AVR i que aquesta cap¸calera tamb´e inclou [<avr/sfr\\_defs.h>](http://ocw.itic.cat<avr/sfr_defs.h>).

La funció d'unbind() pot semblar supèrflua però el seu ús permet fer implementacions «sofisticades ale mòdul. Per exemple, si tenim sospites que poden haver-hi conflictes en un programa per que diversos mòduls —sense intenció—, fan bind del mateix pin, podríem implementar el mòdul de forma que bind() prengués nota dels pins «ocupats» i unbind() els alliberés. D'aquesta forma es podríen detectar fàcilment colisions entre pins.

#### <span id="page-6-0"></span>4.2 Prova del mòdul

TASCA PRÈVIA 2 Instal·leu els paquets necessaris per compilar de forma creuada cap a Arduino: gcc-avr, avrdude, avr-libc així com les seves dependències.

Aquest mòdul es pot provar fàcilment usant un LED i amb un petit programa que generi un patr´o d'encesa/apagada sobre aquest LED.

Com que aquest programa cal que s'executi sobre la plataforma Arduino, haureu de compilar-lo usant el compilador creuat d'AVR, convertir-lo a format hex i implantar-lo en l'Arduino usant avrdude tal i com f`eieu en el cas dels programes assemblador de DISPRO. En aquest cas la seqüència seria la següent:

\$ avr−gcc −std=c99 −Os −mmcu=atmega328p −fshort−enums \ −DF CPU=16000000UL gpio device.c prova led.c −o prova led \$ avr−objcopy −Oihex prova led prova led.hex \$ sudo avrdude −c arduino −p atmega328p −P /dev/ttyACM0 −U prova led.hex

Per tal de temporitzar la commutació del led podeu usar la funció \_delay\_ms() de la llibreria d'AVR, [\[RW+02,](#page-11-0) Library manual, [<util/delay.h>](http://ocw.itic.cat<util/delay.h>)].

TASCA 3 Implementeu un petit programa per provar el mòdul gpio\_device a base de generar sobre un pin concret un patró de senyal que pugui ser observat amb un LED. Comproveu el seu funcionament.

Aquest mòdul fa més còmode l'accés a un pin però també més ineficient. Us proposem la següent tasca per tal d'apreciar la diferència.

Tasca 4 Implementeu dos programes que commutin un pin en mode sortida de l'AVR tant ràpidament com sigui possible i durant un temps indefinit. Per accedir al pin:

- En el primer programa accediu usant la forma tradicional d'accés als pins mitjançant màscares.
- En el segon programa accediu usant les operacions del mòdul gpio\_device.

Un i altre programa generen un senyal quadrat a la sortida del pin la freqüència del qual depèn de la velocitat d'accés al pin del programa. Usant un oscil·loscopi determineu a quina freqüència arriba un i altre programa.

Sense alterar l'especificació del mòdul, com podríeu variar la implementació per tal que la seva eficiència augmentés?

#### <span id="page-6-1"></span>5 Mòdul «semaphore»

#### <span id="page-6-2"></span>5.1 Implementació del semàfor físic

Per tal de poder implementar el mòdul cal tenir la *shield TIC* o, en el seu defecte, el muntatge del semàfor físic de la pràctica anterior.

## <span id="page-7-0"></span>5.2 Implementació del mòdul

El mòdul semaphore té com a responsabilitat principal actuar de driver o capa d'aïllament del semàfor físic. L'API del mòdul, que cal codificar en el fitxer semaphore.h és la següent:

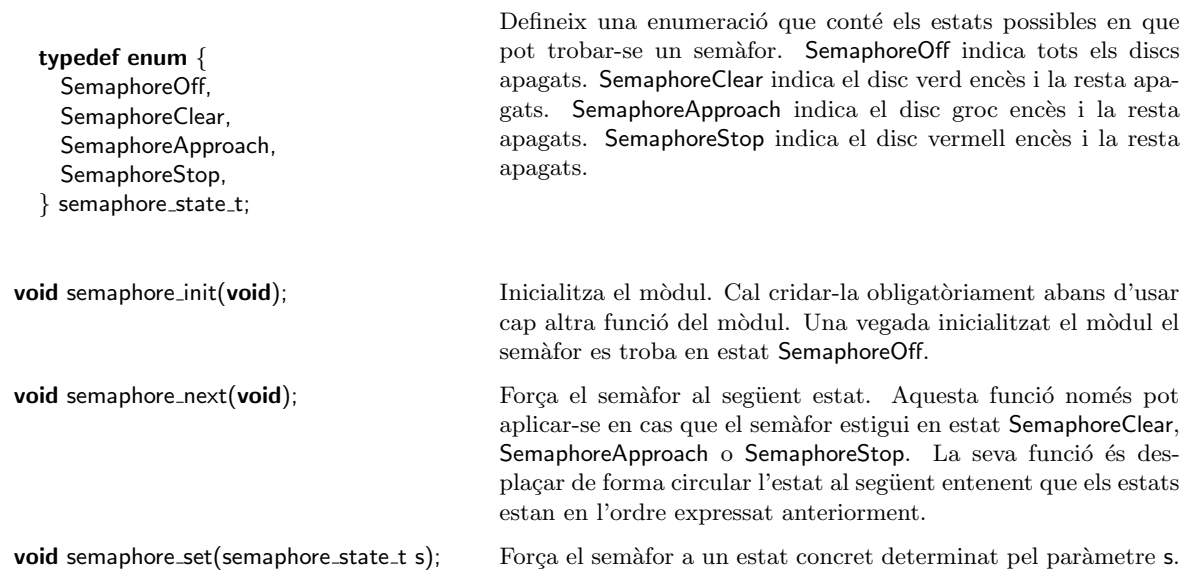

TASCA 5 Implementeu el mòdul semaphore d'acord amb l'API indicada. En la implementació vetlleu per organitzar el codi de forma que la part més física d'accés als ports quedi delegada al driver gpio\_device.

## <span id="page-7-1"></span>5.3 Prova del mòdul

Per provar el mòdul cal construir un petit programa principal, que anomenarem prova\_sempahore. c. Aquest programa ha d'inicialitzar el mòdul semaphore i, posteriorment, fer diverses maniobres sobre el sem`afor per poder observar que funciona correctament. Per tal de temporitzar les maniobres podeu usar la funció  $\Delta$ delay ms() de la llibreria d'AVR, [\[RW+02,](#page-11-0) Library manual, [<util/delay.h>](http://ocw.itic.cat<util/delay.h>)].

TASCA 6 Implementeu el programa per provar el mòdul semaphore. Implanteu-lo en l'Arduino i depureu el mòdul fins a tenir-lo llest.

## <span id="page-7-2"></span>6 Mòdul «serial device»

## <span id="page-7-3"></span>6.1 Implementació del mòdul

Aquest mòdul té com a principal funció aïllar la resta del programari de les especificitats del dispositiu de comunicacions sèrie. Recordeu que a l'Arduino el dispositiu sèrie "viatja" a través de la connexió USB i és compartit amb el sistema d'implantar codi usat per avrdude. El mòdul serial\_device interactua amb la UART del microcontrolador amb polling i ofereix operacions per obrir la connexi´o, enviar car`acters i rebre car`acters (sense ocupar-se dels possibles errors de transmissió detectats) i tancar la connexió.

TASCA PRÈVIA 7 Recupereu la informació sobre la UART de l'AVR, la seva arqui-tectura i mode de configuració i operació del manual tècnic de l'AVR, [\[Atm11\]](#page-11-1), i de les pràctiques de l'assignatura DISPRO.

Les operacions del mòdul són les següents:

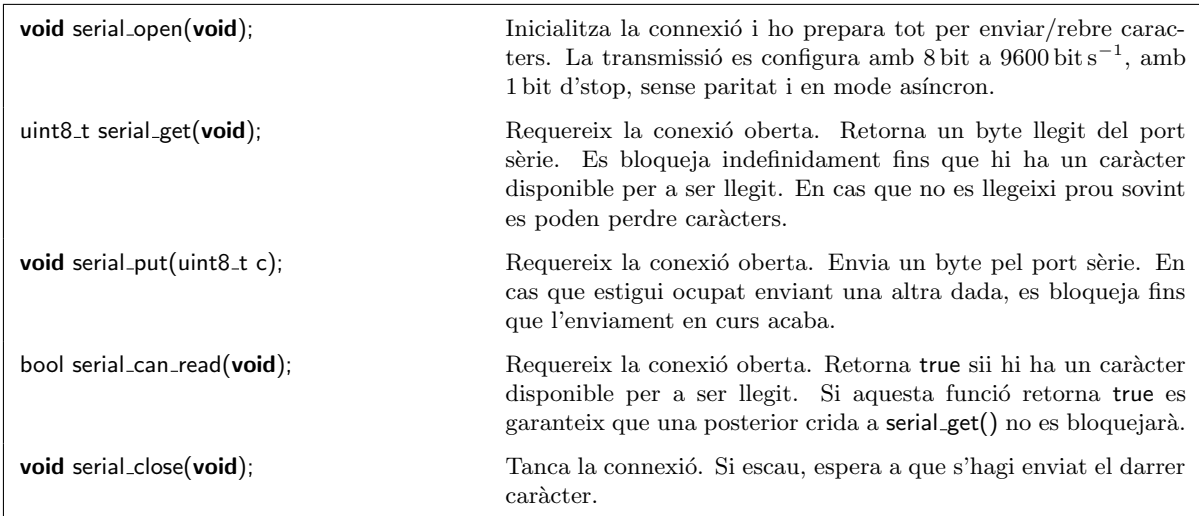

En el moment d'implementar el m`odul cal estudiar amb cura en el manual de l'AVR la inicialització del temporitzador que determina la velocitat de transmissió. A tal efecte cal recordar que la velocitat de rellotge de l'AVR és de 16 MHz. També és convenient donar un cop d'ull a funcions de la llibreria d'AVR com ara loop\_until\_bit\_is\_set(),  $\text{RW+02}$ , Library manual,  $\text{&x/yfir\_defs.h>}$ , que faciliten la implementació de moltes de les funcions d'aquest mòdul.

TASCA 8 Dissenyeu el mòdul serial\_device. Escriviu-lo en els fitxers corresponents.

## <span id="page-8-0"></span>6.2 Prova del mòdul

Per provar el mòdul cal dissenyar un petit programa que anomenarem prova\_serial.c. Aquest programa inicialitzarà el mòdul serial i després cada cert temps, per exemple 2 s, anirà enviant una paraula seguida dels caràcters '\r' i '\n'. Usant una terminal com picocom o bé simplement l'ordre de la terminal

#### \$ cat /dev/ttyACM0

comproveu que es rep correctament la seqüència de paraules en l'estació de treball.

Modifiqueu ara el programa de prova per tal que no comenci a enviar paraules fins que llegeixi un caràcter provinent de l'estació de treball. Per últim, feu que des de l'estació de treball es pugui controlar el flux de paraules que envia l'Arduino: enviant un car`acter comencem a rebre paraules i enviant-ne un altre s'atura l'enviament de paraules.

Per enviar caràcters podeu usar picocom () o bé, en una terminal diferent, executar la comanda (useu Ctrl+D enlloc de Return):

 $$cat > /dev/ttyACMO$ 

TASCA 9 Implementeu el programa per provar el mòdul serial\_device. Implanteu-lo en l'Arduino i depureu el mòdul fins a tenir-lo llest. Si dubteu sobre l'ús de la comanda cat utilitzeu picocom tant en recepció com en transmissió.

## <span id="page-9-0"></span>7 El mòdul «controlsem»

## <span id="page-9-1"></span>7.1 Implementació del mòdul

Aquest mòdul és el centre del sistema semafòric. La seva funció principal és mantenir la rotació dels colors del sem`afor en els temps adequats i, al mateix temps, "escoltar" les ordres que provenen del supervisor a través del port sèrie.

Els temps de rotaci´o dels color del sem`afor en el seu funcionament ordinari s'especifiquen en funció d'un temps base  $\tau$  i són de 40 $\tau$  per l'estat Clear, 10 $\tau$  per l'estat Approach i 60 $\tau$  per l'estat Stop. Al temps base  $\tau$  l'anomenarem "tick".

La implementació del mòdul es basa en la següent estratègia. Les seves operacions públiques principals són dues: tick\_monitor i tick\_semaphore. Aquestes funcions són cridades pel programa principal a intervals regulars de  $\tau = 100 \,\text{ms}$  i s'encarreguen de:

- 1. Sondejar si hi ha cap ordre provinent del supervisor a través del port sèrie que cal llegir i executar. Aquest és el propòsit de tick\_monitor.
- 2. Tenint en compte que ha passat un tick des de la darrera crida, determinar si ha arribat el moment en què cal rotar el color del semàfor i fer-ho si és el cas. Aquest és el propòsit de tick\_semaphore.

Per implementar la funció tick semaphore cal conservar en una variable estàtica local del mòdul l'estat del controlador. L'estat el formen dues dades:

- 1. L'estat del sem`afor (Off, Clear, etc.).
- 2. El nombre de ticks que queden per a canviar de color el semàfor.

Cada crida a tick semaphore ha d'actualitzar convenientment aquest estat i actuar en consequència.

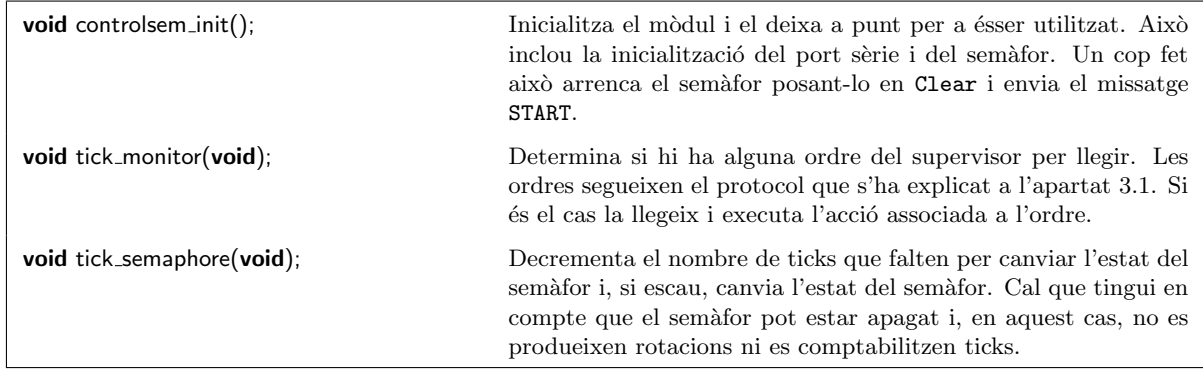

TASCA 10 Dissenyeu el mòdul controlsem i escriviu els corresponents fitxers.

## <span id="page-9-2"></span>7.2 Prova del mòdul

Aquest és un mòdul complicat de provar. L'estratègia més escaient per provar-lo consisteix en provar-lo en l'estació de treball i no en la plataforma Arduino. Per fer això cal implementar uns "falsos" mòduls semaphore i serial\_device que, en comptes d'interactuar amb el maquinari de l'Arduino el que fan és escriure/llegir missatges pels canals estàndard d'entrada/sortida. Aquests tipus de "falsos" m`oduls s'anomenen stub. Aleshores, amb un unit test podem comprovar que el funcionament del mòdul controlsem és el que s'escau. Atès lo laboriós del procediment, considereu aquesta feina opcional.

## <span id="page-10-0"></span>8 Mòdul «main»

El mòdul main en aquesta pràctica és trivial. Simplement s'encarrega d'inicialitzar el controlsem i posteriorment invocar indefinidament les funcions tick en intervals de temps  $\tau$ .

Per provar el sistema complet, arranqueu el sistema i connecteu-vos amb picocom. Treballant directament amb el protocol especificat per al supervisor hauríeu de poder comandar el sistema correctament.

TASCA 11 Dissenyeu el mòdul main. Compileu i implanteu el sistema semafòric complet en la plataforma Arduino. Usant picocom comproveu el seu funcionament i depureu el que sigui necessari.

## <span id="page-10-1"></span>9 El supervisor

El supervisor és un programa que s'executa en la vostra workstation i és la interfície a través de la qual un usuari comanda el sistema semafòric. Es tracta d'un programa escrit en Python que llegeix les ordres que dóna l'usuari i les comunica al sistema semafòric a través del port sèrie usant el protocol definit anteriorment.

Per implementar aquest programa recorrereu a la classe Interpret que vàreu dissenyar en una de les pràctiques de TECPRO. Es tracta de dissenyar un programa que instanciï un Interpret i el configuri adequadament per a respondre a les següents ordres de l'usuari:

start Engega el cicle ordinari del semàfor.

stop Atura el cicle del semàfor.

emergency Força el semàfor a recomençar el cicle.

Cada vegada que l'usuari escrigui una d'aquestes ordres, el programa haur`a d'enviar pel port sèrie el missatge escaient i esperar la resposta adequada. Si la resposta no arriba o bé no és la que toca, el programa haurà de mostrar un missatge d'error.

Per tal de comunicar-se a través del port sèrie useu el mòdul de Python anomenat pySerial, [\[Lie10\]](#page-11-2). Aquest mòdul us facilitarà la lectura/escriptura a través dels dispositius sèrie del vostre computador.

TASCA PRÈVIA 12 Repasseu la pràctica sobre el receptari de TECPRO i recupereu la classe Interpret.

TASCA 13 Usant la classe Interpret que vàreu dissenyar en una pràctica de TECPRO i el mòdul pySerial dissenyeu un programa Python que permeti a un usuari comandar el sistema semafòric des de l'estació de treball tal i com s'ha explicat prèviament.

TASCA 14 Responeu a les següents preguntes:

- 1. Quan el supervisor envia un senyal d'emergència, què determina el temps màxim que pot trigar el semàfor a canviar?
- 2. Quin és el valor del temps màxim en el cas anterior?
- 3. El temps que el LED groc, per exemple, està encès durant el cicle normal del semàfor és sempre exactament el mateix? En cas que no ho fos, què podria provocar canvis en aquest temps?
- 4. Durant el cicle normal del semàfor, podríem provocar un endarreriment en el canvi d'estat d'alguna forma? Per què?

## **Referències**

- <span id="page-11-1"></span>[Atm11] Atmel.  $ATmega48A/PA/88A/PA/168A/PA/328/P$  Complete datasheet. Ang. Vers. Rev. 8271D–AVR–05/11. 2011. URL: <http://www.atmel.com/Images/doc8161.pdf> (cons. 20-02-2017).
- <span id="page-11-2"></span>[Lie10] Chris Liechti. pySerial's Documentation. Ang. Vers. 2.6. 2010. URL: [http://pyserial.](http://pyserial.sourceforge.net) [sourceforge.net](http://pyserial.sourceforge.net) (cons. 21-03-2012).
- <span id="page-11-0"></span>[RW+02] Theodore A. Roth, Jörg Wunsch et al. AVR Libc Home Page. Ang. 2002. URL: [http:](http://www.nongnu.org/avr-libc) [//www.nongnu.org/avr-libc](http://www.nongnu.org/avr-libc) (cons. 20-02-2017).